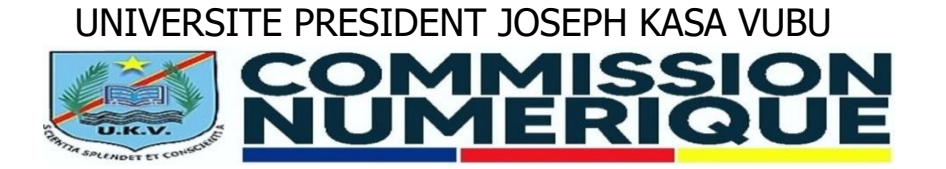

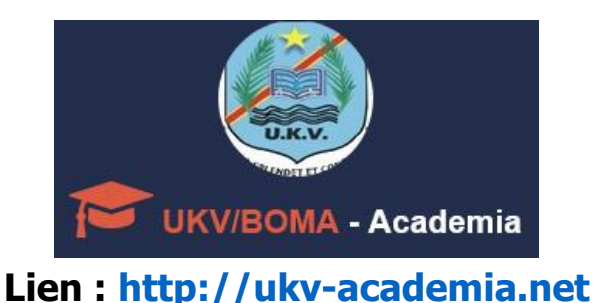

1

## **1. IDENTIFICATION DES ETUDIANTS**

## **1.1. Introduction**

Cette partie du guide d'utilisation de la plateforme Web UKV-Academia consacrée à l'identification des étudiants, s'intéresse plus particulièrement au lancement de la plateforme et à l'identification des étudiants non identifiés. Le guide complet ou autres fragments du guide sont disponible dans le **menu A propos de l'UKV/Boma-Academia**, une fois accédé à votre **espace étudiant**.

La plateforme UKV-Academia se veut être une solution complète pour l'Administration automatisée de divers services de l'UKV. Elle est développée en tenant compte des contraintes du système éducatif des institutions congolaises. En plus elle obéit à deux contraintes majeures : **efficacité** et **simplicité**. Elle permet de faire des traitements très **complexes** de façon sûre et simple. Son interface est vraiment intuitive, responsive et convient à tout type d'utilisateurs.

Rappelons qu'une **bonne connexion Internet** au PC ou Mobile est indispensable afin de bien vous servir de la plateforme.

## **1.2. Identification**

- Lancer la plateforme UKV-Academia en saisissant ce lien dans la barre d'adresse de votre navigateur (Mozilla, Chrome, Opera, etc.) : **[http://ukv-academia.net](http://ukv-academia.net/)**
- Validez et vous serez redirigé vers la page d'accueil de la plateforme (voir la figure **1**)

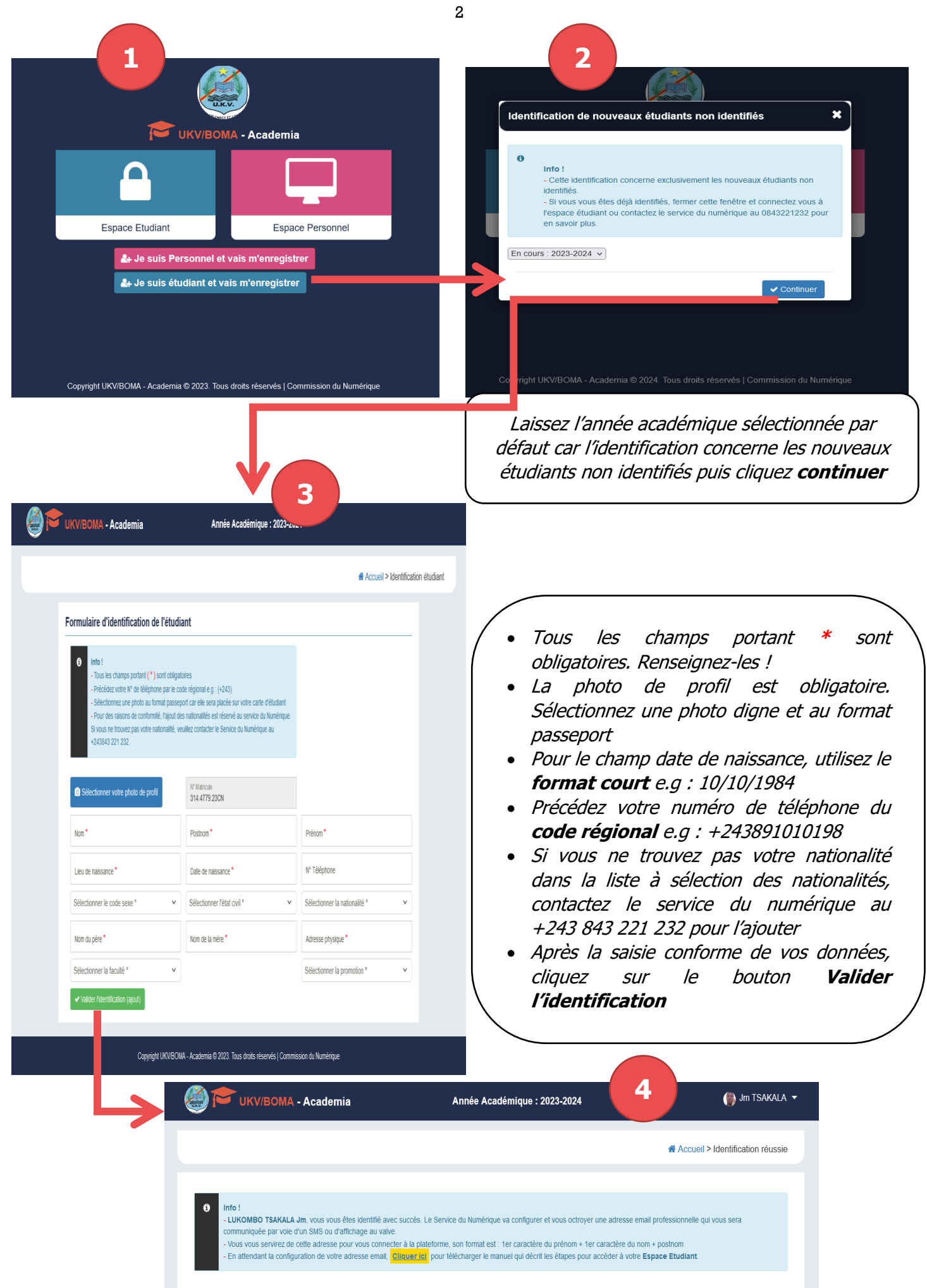